# Lenovo 3000 N200 14.1-inch Setup Poster

### Size: 11x14 inches

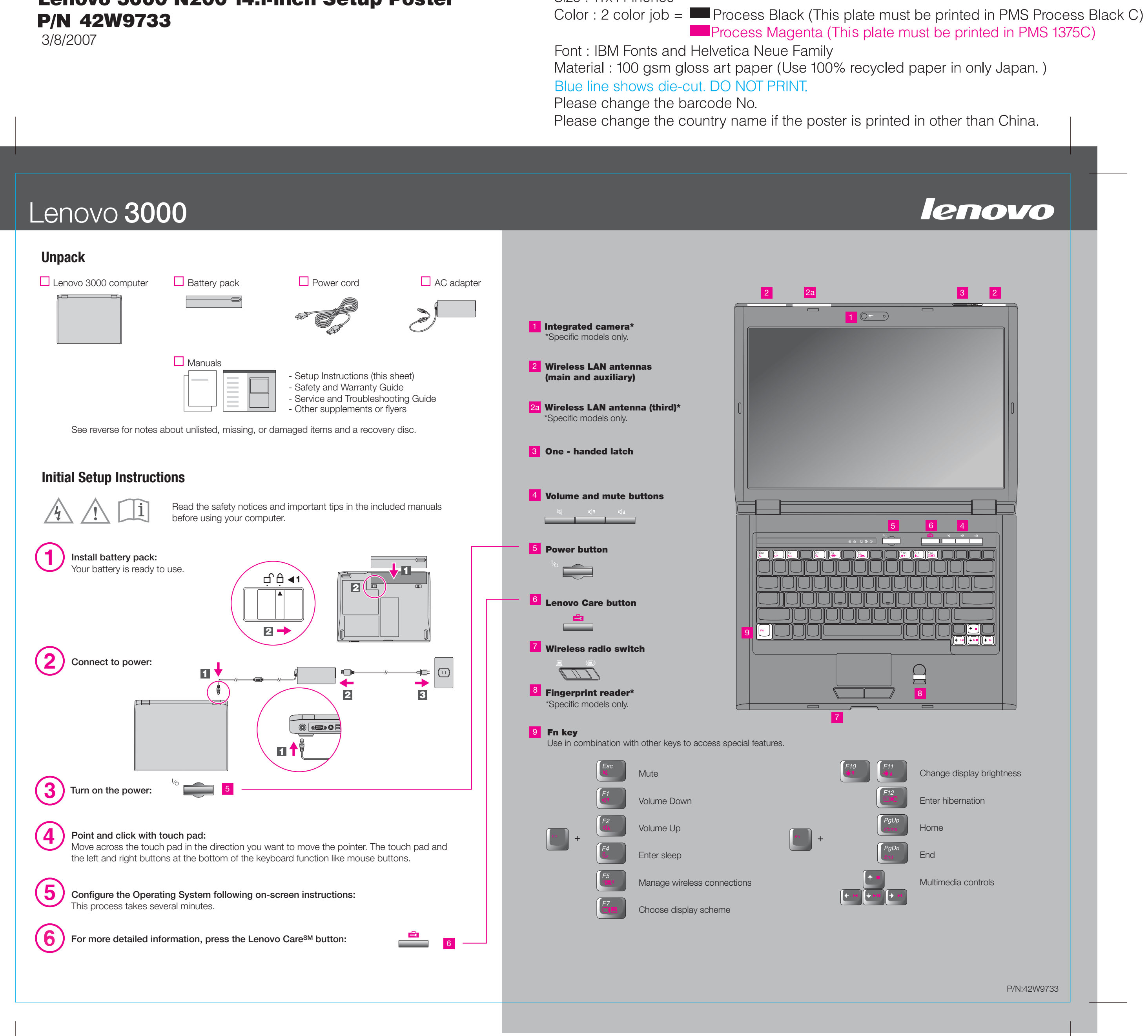

3/8/2007

### Size: 11x14 inches

Font: IBM Fonts and Helvetica Neue Family Material: 100 gsm gloss art paper (Use 100% recycled paper in only Japan.) Blue line shows die-cut. DO NOT PRINT. Please change the barcode No.

## Lenovo 3000

### **Lenovo Care**

### **Access ConnectionsTM**

### **Presentation Director**

### **Rescue and RecoveryTM**

### **Message Center**

Lenovo Care guides you to a host of information and tools to help you set up, understand, maintain, and enhance your computer.

Presentation Director helps you plan and give presentations with confidence, even when you are away from your office.

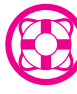

Message Center displays messages to inform you about helpful software that has been preinstalled on your computer. Message Center can also provide messages about new updates available to keep your computer current.

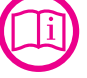

Help Center acts as the interface for the user's guide, system tools, services, and Lenovo Web sites on the Internet.

#### **Help Center**

All rights reserved. Copyright Lenovo 2007.

**To learn more, press the Lenovo Care button:**

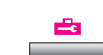

### Lenovo 3000 N200 14.1-inch Setup Poster 42W9733

To learn more about Lenovo technology and other items, open the Lenovo Care by pressing the Lenovo Care button.

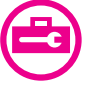

((€

Access Connections allows you to seamlessly switch between wired and wireless environments while automatically managing security settings, printers, home page and other location-specific settings.

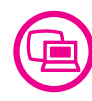

Rescue and Recovery includes a set of recovery tools to help you diagnose, get help and recover from system crashes quickly, even if the primary operating system will not boot and you are unable to contact your support team.

To find detailed information about your computer, open Access Help, or see the Safety and Warranty Guide or the Service and Troubleshooting Guide.

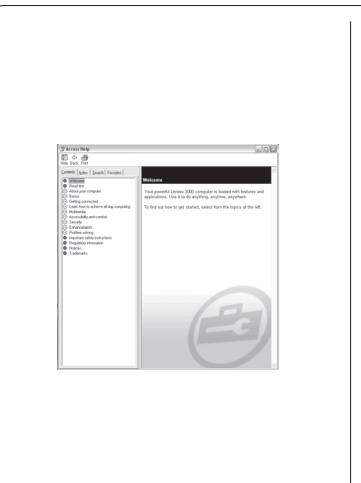

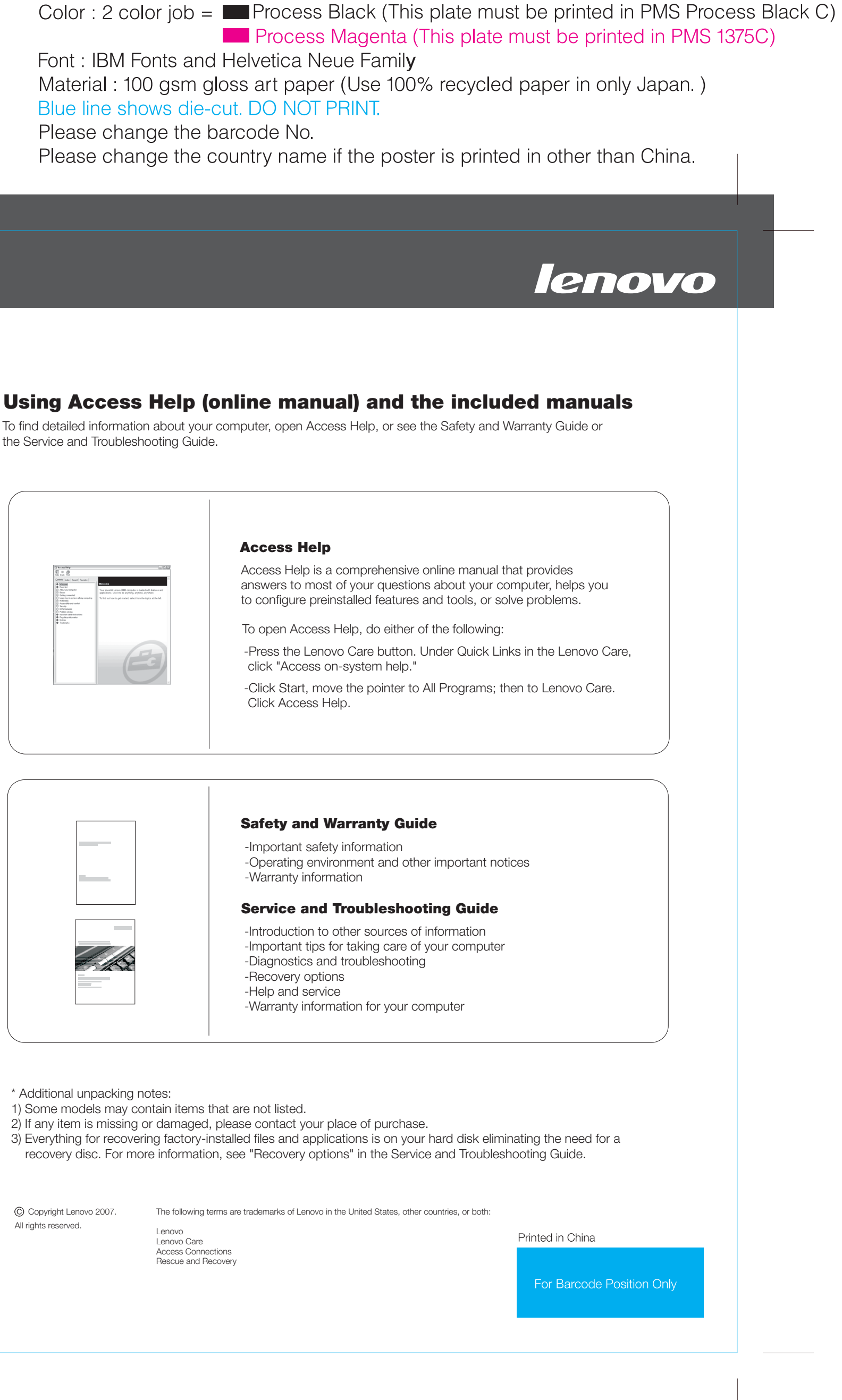

-Important safety information -Operating environment and other important notices -Warranty information

Lenovo Lenovo Care Access Connections Rescue and Recovery

click "Access on-system help." To open Access Help, do either of the following:

Access Help is a comprehensive online manual that provides answers to most of your questions about your computer, helps you to configure preinstalled features and tools, or solve problems.

#### **Access Help**

Click Access Help.

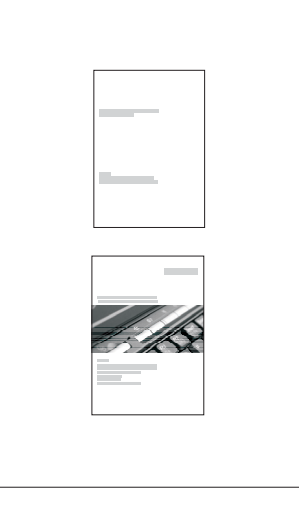

#### **Safety and Warranty Guide**

#### **Service and Troubleshooting Guide**

-Introduction to other sources of information -Important tips for taking care of your computer -Diagnostics and troubleshooting -Recovery options -Help and service -Warranty information for your computer

\* Additional unpacking notes:

- 1) Some models may contain items that are not listed.
- 2) If any item is missing or damaged, please contact your place of purchase.
- 3) Everything for recovering factory-installed files and applications is on your hard disk eliminating the need for a

recovery disc. For more information, see "Recovery options" in the Service and Troubleshooting Guide.